# 〈 らくらく窓口 手続きの主な流れ 〉

① カードリーダーにマイナンバーカードを置いてください。

### ② 「証明書交付の申請を開始する」をタッチしてください。

群馬県太田市

#### 証明書交付申請

市民課

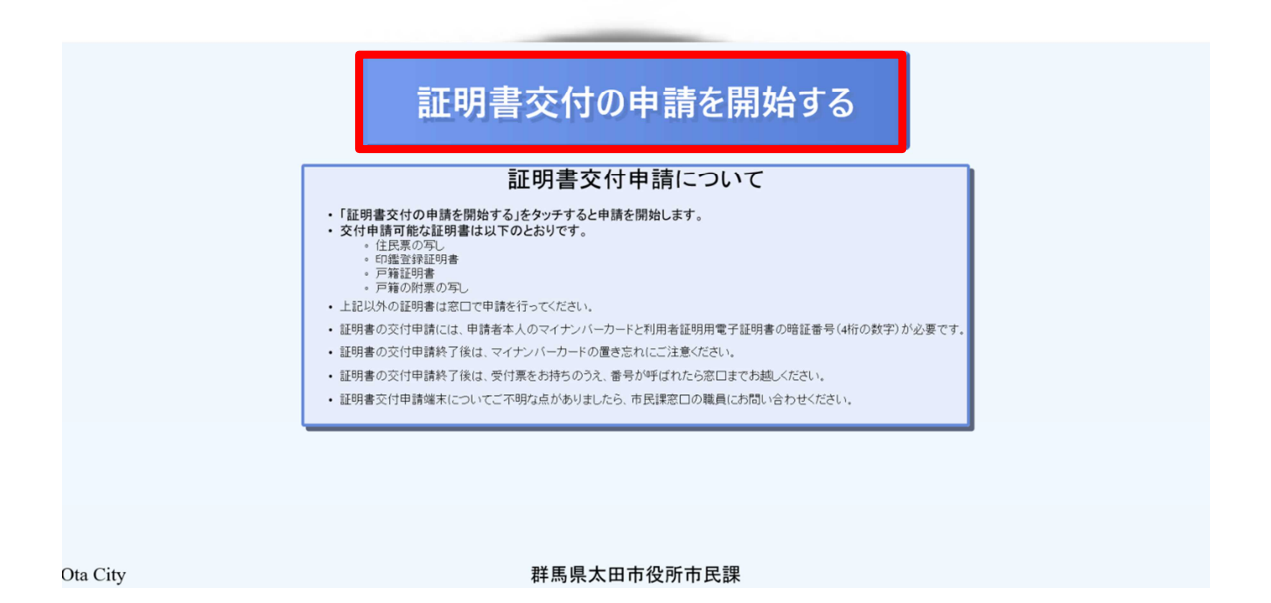

# ③ 「お住いの市区町村の証明書」をタッチしてください。

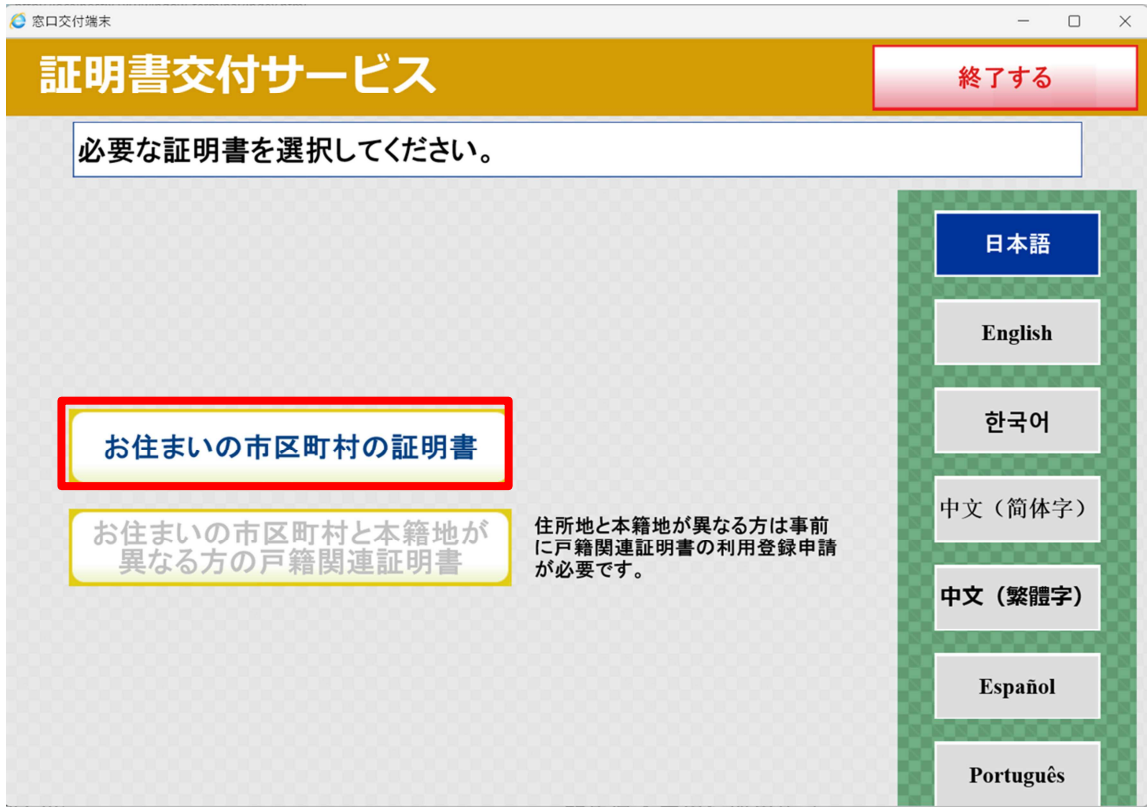

## 暗証番号(4ケタ)を入力してください。

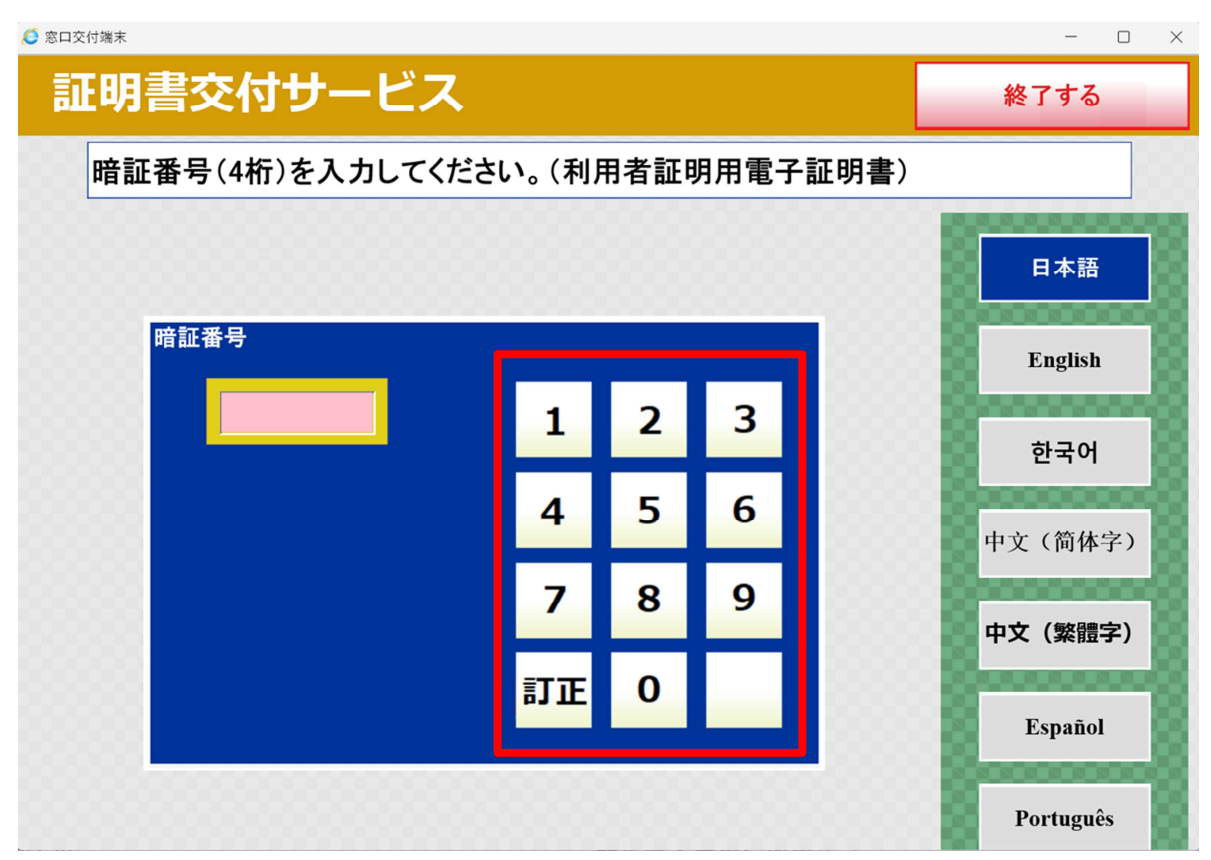

カードリーダーに置かれたマイナンバーカードを外してください。

### 必要な証明書を選択してください。

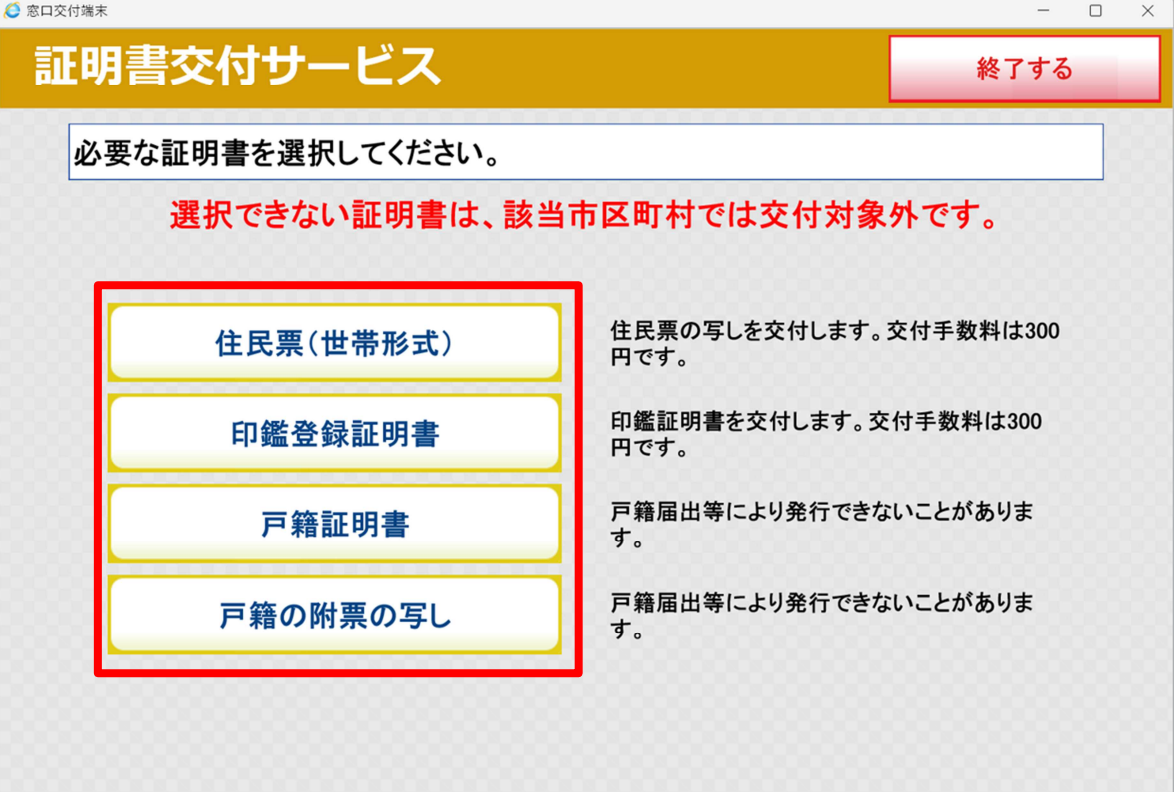

⑦ 証明書ごとに必要事項を選択してください。

#### 〇住民票の写し

- ・交付種別(本人のみ・世帯全員・世帯の一部)
- ・記載事項(本籍【外国籍の方は外国人事項】・続柄・マイナンバーの有無)

### 〇戸籍証明書・戸籍の附票の写し

- ・交付種別(全部事項・個人事項)
- 該当者 (個人事項のみ)
- ⑧ 必要な部数を入力し、「確定する」をタッチしてください。

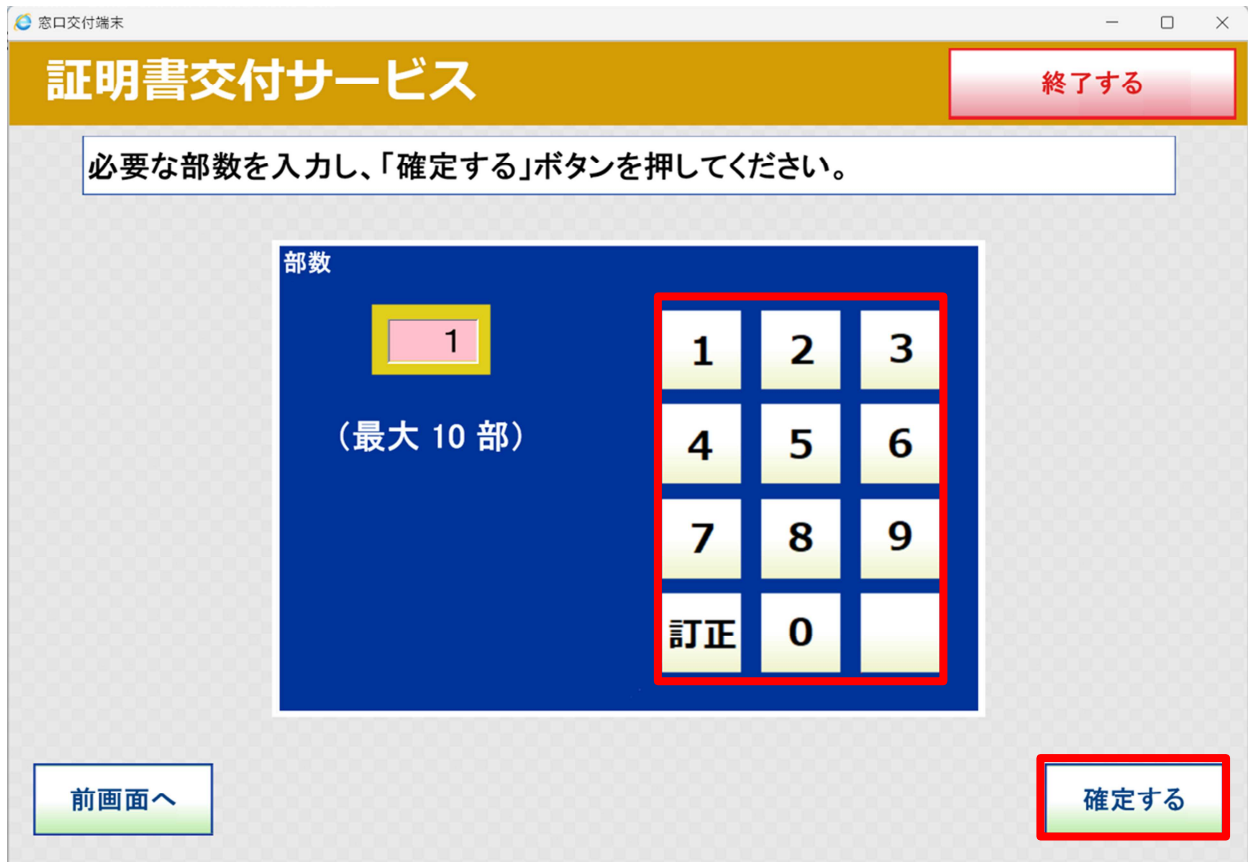

証明書の種類、部数を確認し、「確定する」をタッチしてください。

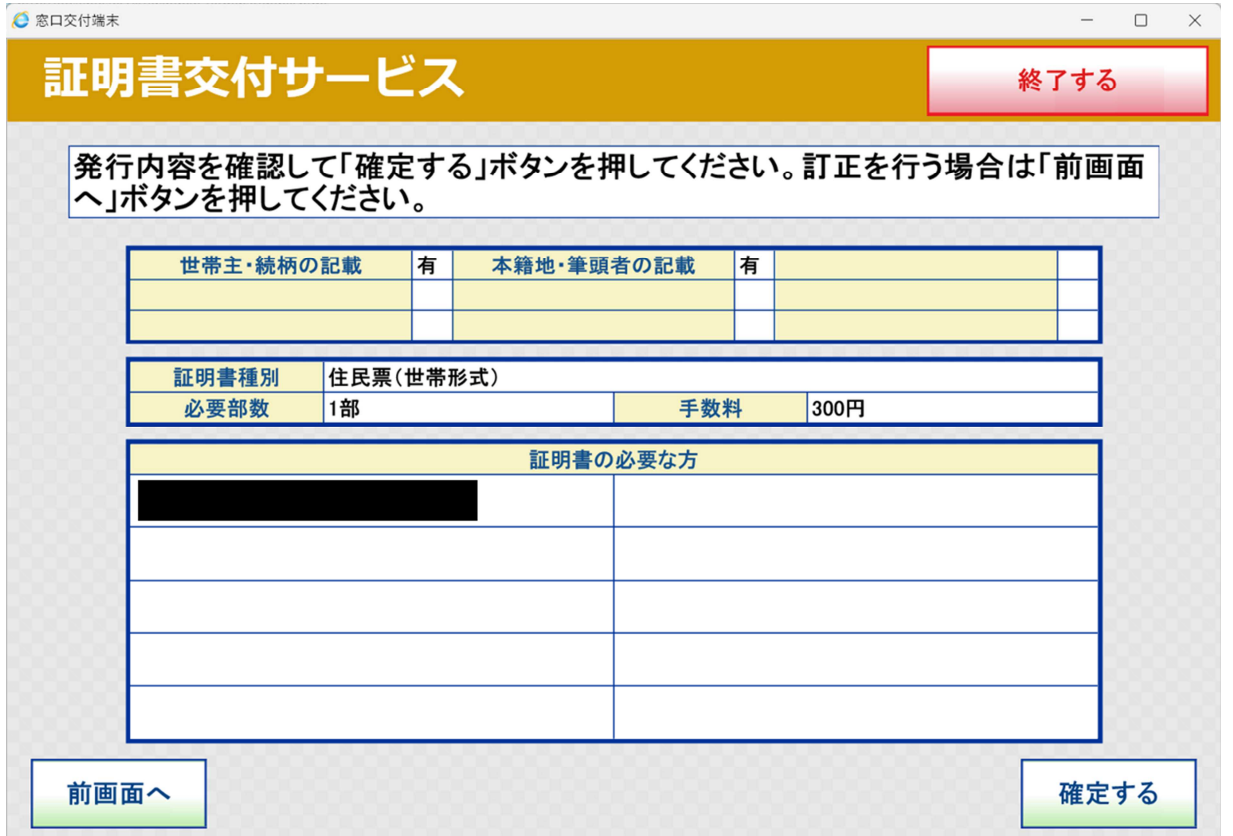

受付票が印刷されます。受付票に記載された番号でお呼びしますので、案内

があるまで、待合席にかけてお待ちください。

受付票および手数料と引き換えに証明書を交付します。